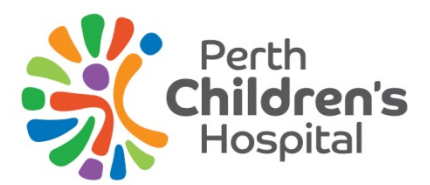

# Patient Entertainment System

## **Quick reference guide**

**You can watch television, play games, see information about the hospital, and even order your own meals on your Patient Entertainment System (PES).**

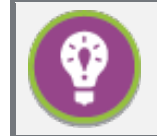

#### **Tip**

You can find tutorial videos with more information on how to use your patient entertainment system and order your meals in the "Extras" menu.

## **Your PES remote**

You can navigate the PES using your remote control.

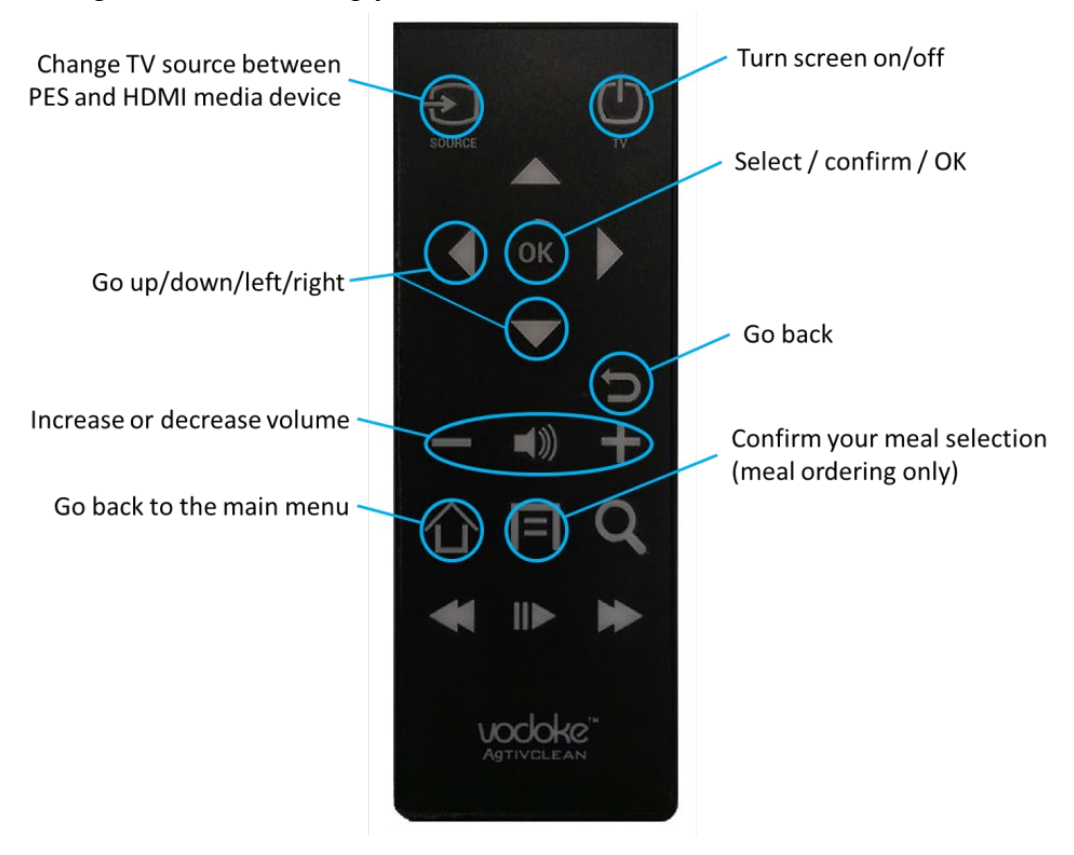

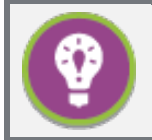

#### **Attention**

You should see your first and last name on screen when you first use your PES. Please contact ward staff if your name is missing or incorrect.

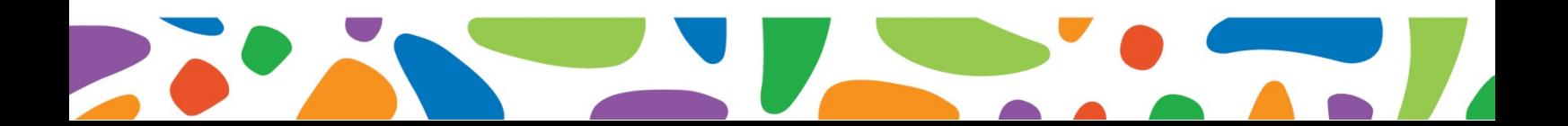

### **Ordering your meals**

You can order your meals for today and tomorrow using your PES remote by selecting the "Order a Meal" option in the main menu. Your menu is specially customised to suit your diet and allergies.

If you forget to order a meal before the cut-off time, don't worry! You will be delivered a suitable surprise meal at mealtime. navigate the PES using your remote control.

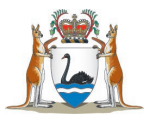

Government of Western Australia **Child and Adolescent Health Service** 

**This document can be made available in alternative formats on request for a person with a disability.**

#### **Child and Adolescent Health Service**

15 Hospital Avenue, Nedlands, WA, 6009 Telephone: (08) 6456 2222 Produced by CAHS ICT 1000 © CAHS 2019

**Disclaimer:** This publication is for general education and information purposes. Contact a qualified healthcare professional for any medical advice needed. © State of Western Australia, Department of Health.